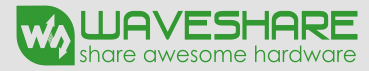

# RELEVADORES D/POTENCIA EN TARJETA D/EXPANSION P/RASPBERRY PI

# **SKU11638**

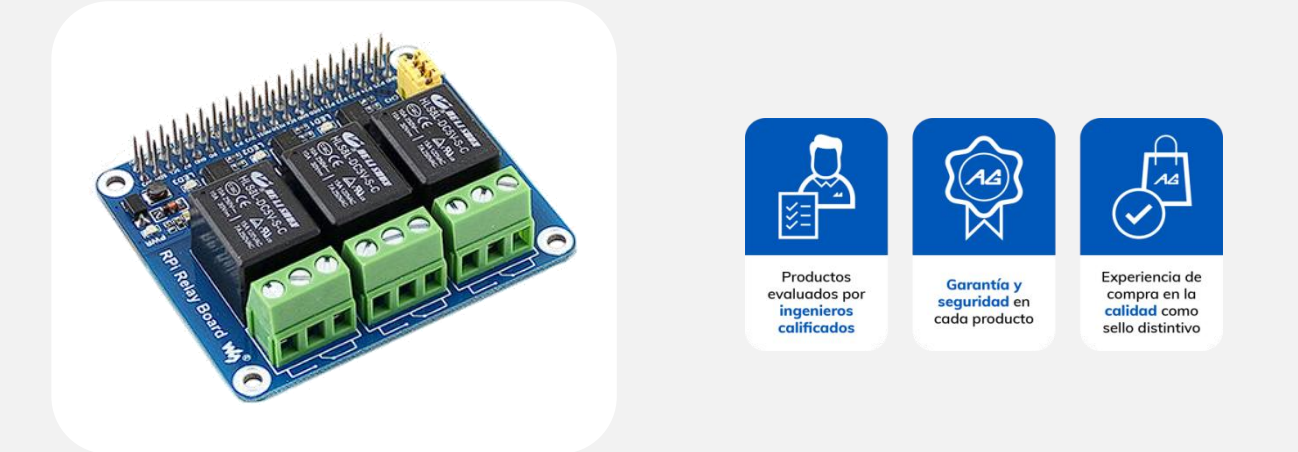

# **Descripción**

La placa de expansión compatible para Raspberry Pi cuenta con 3 relevadores de potencia, se utiliza para controlar cargas de alta corriente y voltaje, perfecta para aplicaciones de domótica.

#### **Características**

- Tarjeta de expansión de 40 pines estándar para Raspberry Pi
- Relevadores de alta calidad que soportan cargas de hasta 5A a 250VAC o 30VDC
- Aislamiento con opto acoplamiento
- Leds integrados para indicar el estado de los relés
- Posibilidad de cambiar los pines por defecto para personalizar el uso de los relevadores

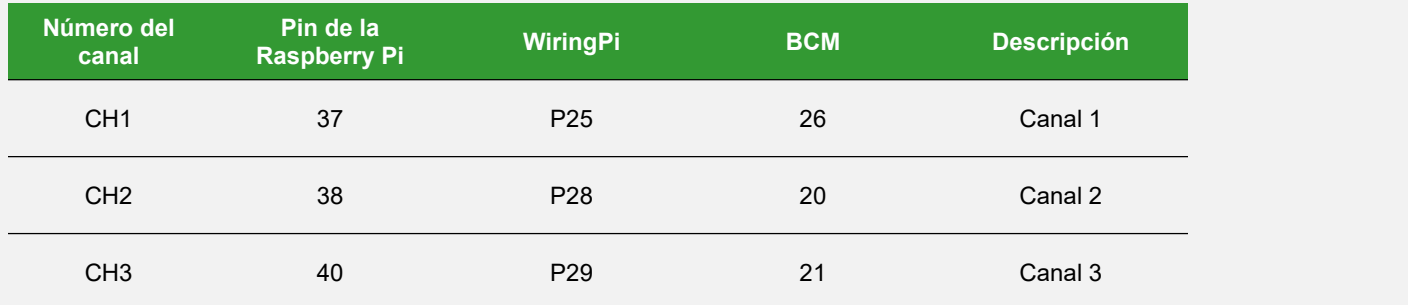

# **Conexión por defecto de la tarjeta y pines**

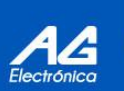

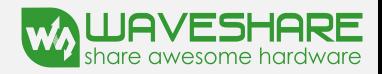

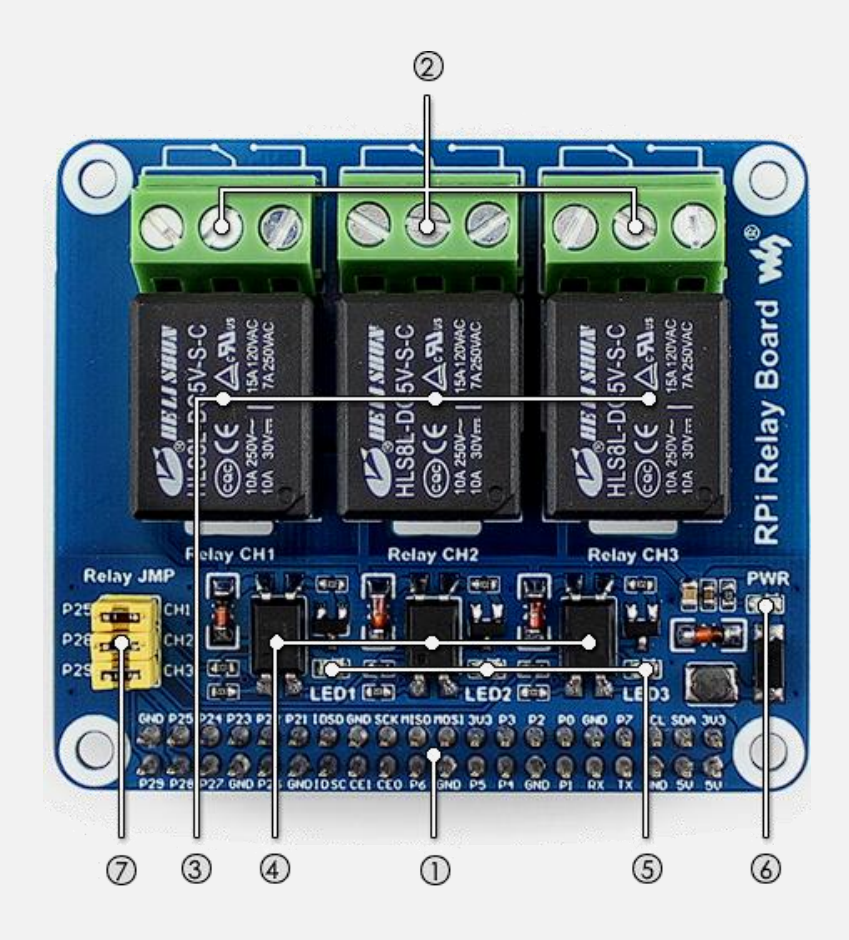

- 1. Interfaz GPIO de Raspberry Pi
- 2. Terminal de tornillo de relé: para conectar dispositivos de destino
- 3. Relés
- 4. Fotoacoplador: PC817
- 5. Indicador de relé
	- LED encendido: elrelé NC está abierto, NO está cerrado
	- LED apagado: el relé NC está cerrado, NO está abierto
- 6. Indicador de encendido
- 7. Puente de control de relé
- Acorta el puente: controla los relés por E/S de forma predeterminada que se usan en el código de ejemplo
- Abrir el puente: controle los relés mediante E/S personalizadas a través de cables de puente

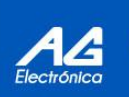

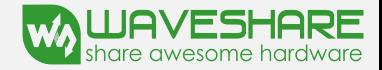

# **Montaje de la placa de expansión con la Raspberry pi**

El hat de expansión incluye dos postes que podemos colocar en las esquinas opuestas a los headers de la raspberry para que al conectar el hat no se corra el riesgo de doblar los pines, una vez montados los postes se conectan directamente los headers en los pines de la raspberry pi 4 quedando de la siguiente manera:

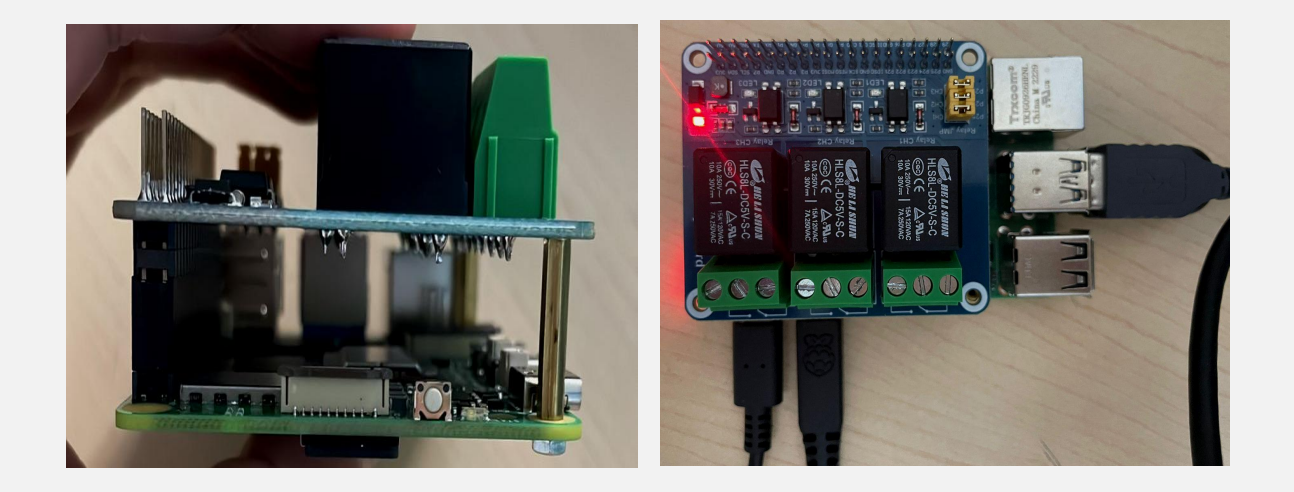

### **Dimensiones de la placa**

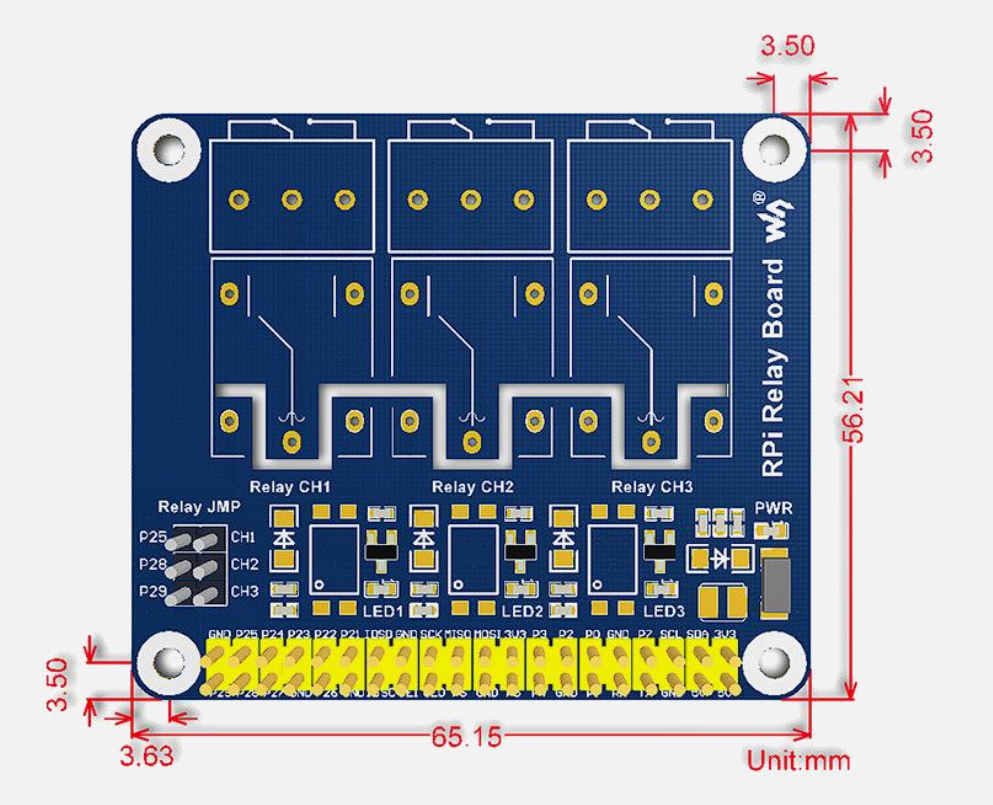

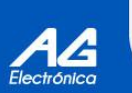

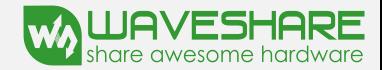

#### **Ejemplo de aplicación sin elementos externos**

El primer ejemplo con la placa de expansión de relevadores consiste en hacer que se activen uno a uno los relevadores, sin necesidad de conectar un elemento externo a estos, se activara el canal 1, se apagará e inmediatamente se energice el segundo canal alimentándolo y abriéndolo, se cierre y finalmente se abra el canal 3 esto en un ciclo.<br>Es muy importante contar con conexión WiFi para poder realizar los siguientes

pasos, abriremos la terminal python y escribiremos las siguientes líneas para descargar e instalar librerías

*sudo apt update sudo pip3 install bottle*

La primer línea nos permitirá actualizar la lista de paquetes disponibles para la instalación, apt se refiere al sistema de gestión basado en Debian. La segunda línea permite instalar y administrar los paquetes previamente actualizados.

Aún dentro de la terminal, el siguiente paso es descargar y extraer un código demo dentro de un directorio especifico,

*sudo apt-get install p7zip wget https://files.waveshare.com/upload/0/0c/RPi\_Relay\_Board.zip unzip -o RPi\_Relay\_Board.zip -d ./RPi\_Relay\_Board sudo chmod 777 -R RPi\_Relay\_Board cd RPi\_Relay\_Board/Sunrise\_X3*

La primer línea instala el programa "p7zip" utilizado para descomprimir archivos, la segunda línea permite descargar un archivo desde la dirección url proporcionada, la tercer línea descomprime dicho archivo dentro de la misma la función "-o" permite sobrescribir los archivos y "-d" especifica el directorio de destino.

La cuarta línea otorga permisos de lectura, escritura y ejecución a todos los usuarios para todos los archivos y directorios dentro de RPi\_Relay\_Board. chmod es un comando para cambiar los permisos de archivos o directorios en sistemas Unix y Linux. Finalmente la última línea permite cambiar el directorio actual a otro, en este caso "RPi\_Relay\_Board/Sunrise\_X3".

El siguiente paso requiere realizar algunas modificaciones dentro del programa, para poder encontrar su ubicación seguimos los siguientes pasos: Abrir el explorador de archivos, automáticamente se abrirá dentro de los archivos de nuestro usuario, y del lado derecho veremos una carpeta llamada RPi Relay Board, la abrimos y dentro encontraremos la carpeta llamada Sunrise X3 la cual también abriremos, luego abrimos la carpeta python que contendrá un archivo, se abre y nos dirigirá directamente al código en python,

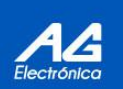

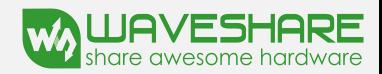

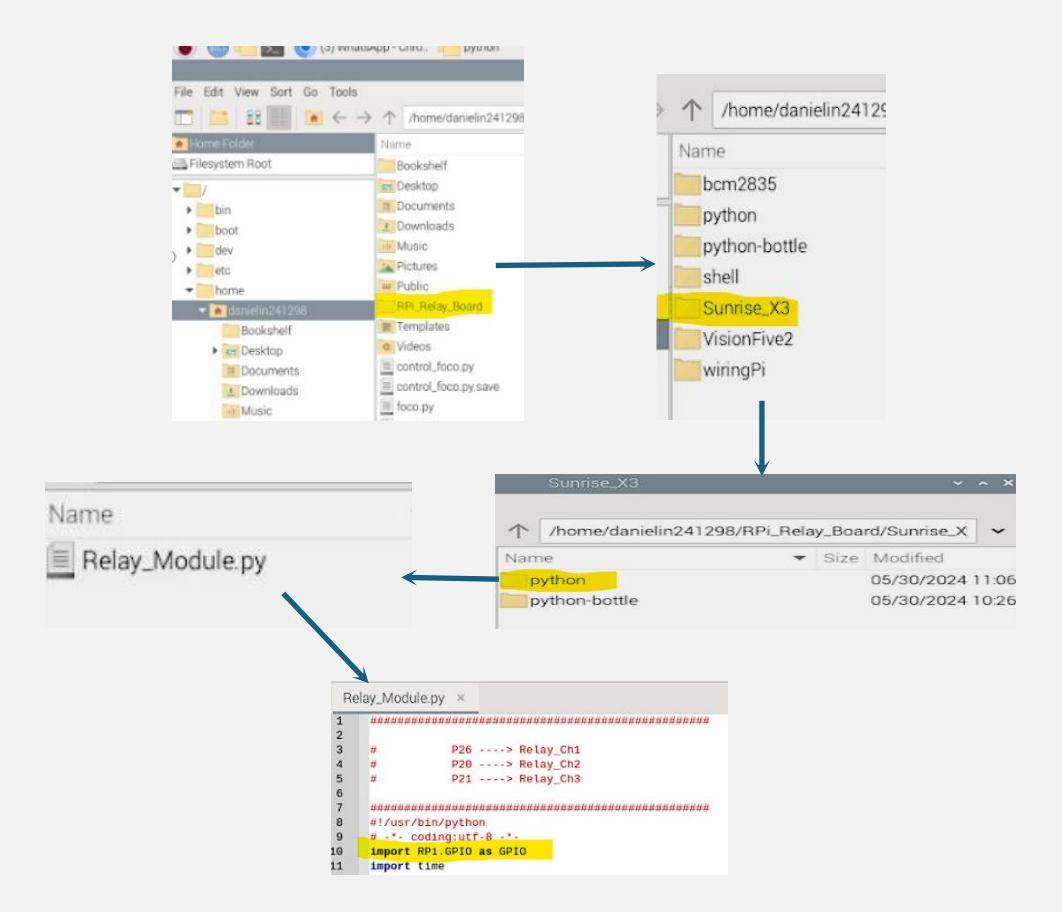

Para el último paso podemos realizar dos cosas, la primera es ejecutar el programa demo directamente desde la terminal con las siguientes dos líneas

#### *cd python sudo python3 Relay\_Module.py*

o ejecutarlo desde python

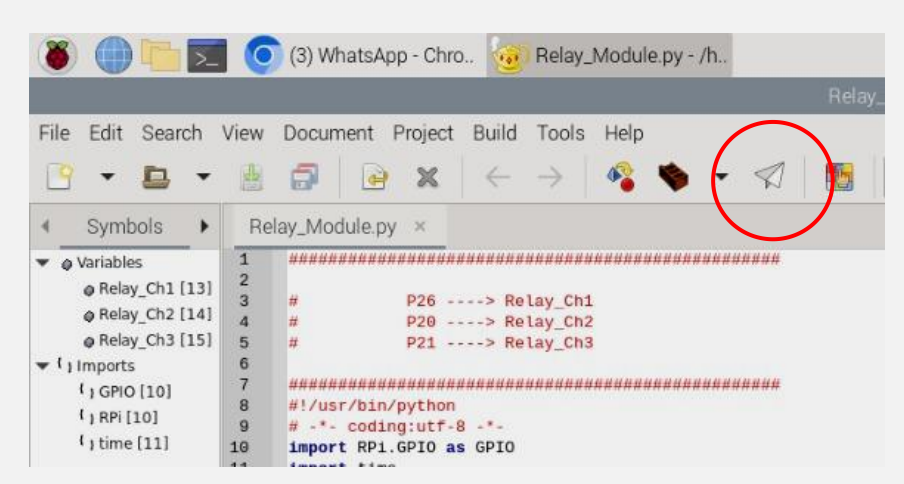

Como resultados el programa se ejecutara abriendo y cerrando los relevadores uno a uno de manera cíclica:

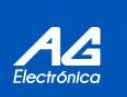

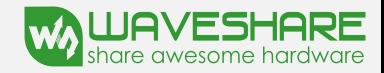

#### **Ejemplo de aplicación con dos motores y un foco**

El segundo ejemplo consiste en la aplicación con dos motores y un foco, usaremos el mismo código del primer ejemplo, con la diferencia que podemos modificar el tiempo de acción de los relevadores, esto lo podemos hacer con valores arbitrarios:

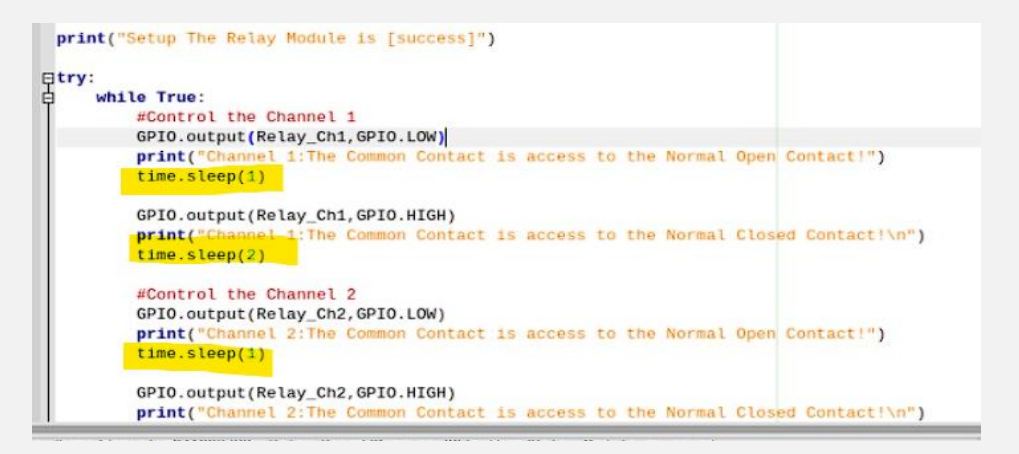

Antes de ejecutar el código haremos la conexión del motor y el foco.

Para el foco este se conectara a una fuente de alimentación de VCA en este caso utilizaremos la corriente "común" de la casa y para los motores utilizaremos una fuente de alimentación de entre 3VDC y 6VDC para poder hacerlos funcionar correctamente, las conexiones de los motores y el foco con el relevador quedarían de la siguiente forma:

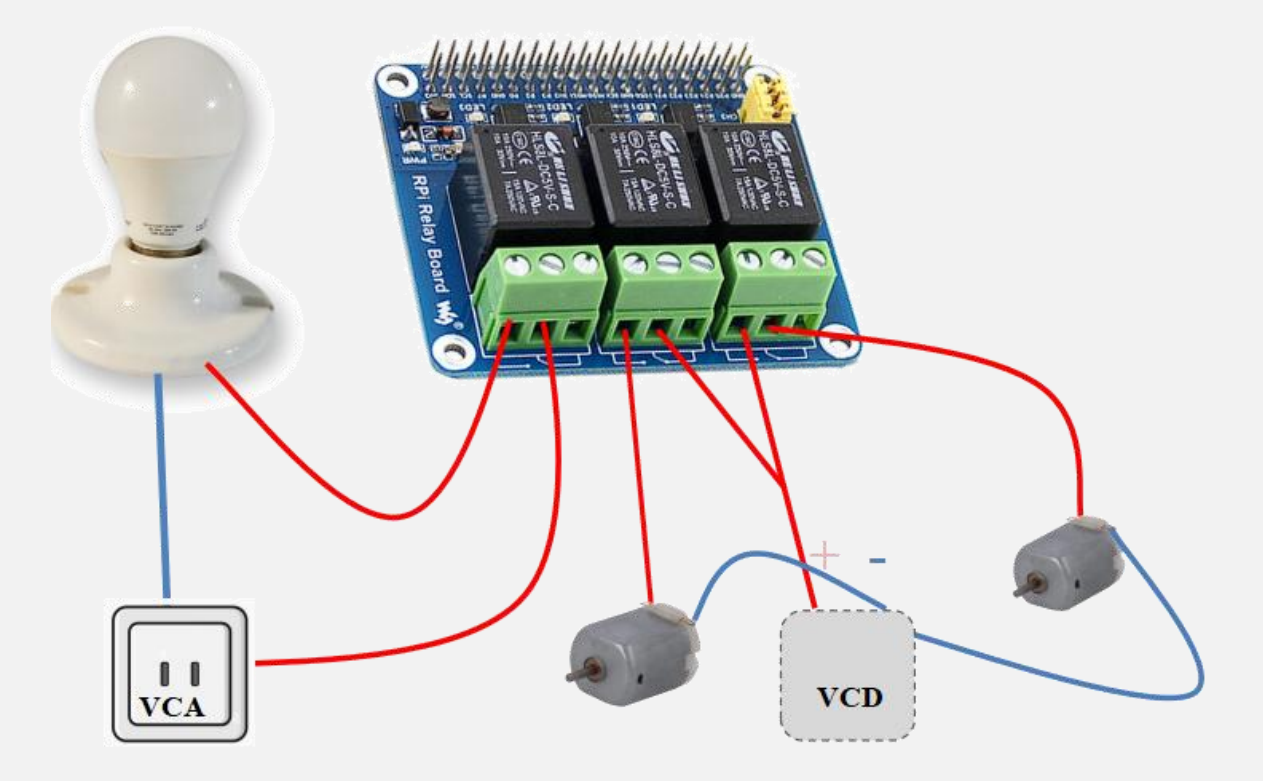

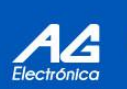

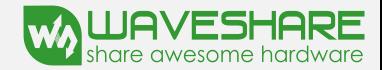

Como se indicó con anterioridad, el foco va conectado directamente a una fuente de voltaje de corriente alterna, mientras que los motores requieren de un eliminador o fuente de corriente directa, los dos motores se conectan a una misma fuente pero pueden conectarse cada uno a una fuente individual siguiendo la misma lógica de conexión.

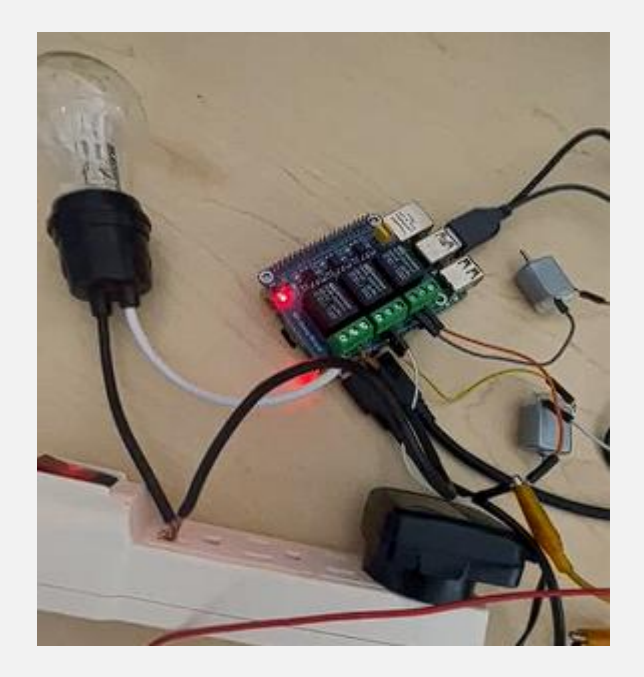

Una vez con las conexiones listas procedemos a ejecutar el código.

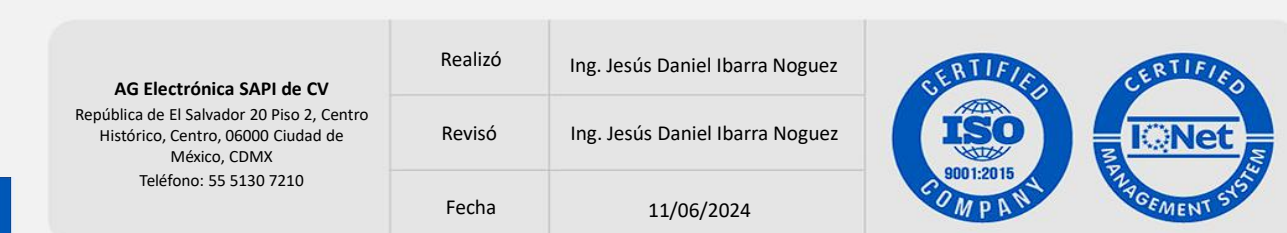

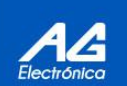